- **VHS-Kurse 2011**
	- Zeitraum: 2011-06-14 bis 2011-06-17
	- Uhrzeit: 18:00 bis 21:00 Uhr
	- Ort: EDV-Kursraum der VHS, Hindenburgstr. 13
	- Basis-System: **PEIX Me!**, wahrscheinlich Ubuntu 10.10
		- DONE Ich habe am 20.05. mit Martin Kossick (ubuntu) Kontakt wegen der versendung von Ubuntu CDs 10.04 und 11.04 aufgenommen.
		- Wir bekommen Ubuntu 11.04 Orginal CDs in ausreichender Menge, beim Starten kann Gnome ausgewählt werden! (Testinsalation vorteilhaft!)
		- Festlegung ASAP (inkl. Installationsmedium und "Master-DVD")
		- Aufgrund dieser Basis muss geklärt werden, ob alles auf der Distributionen tut, z.B. MP3, DIVX, DVD-Playback, usw.
			- Es macht keinen Sinn erst Gnome zu installieren und dann Amarok, K3B, \$KDE-Tool, … bitte vorher einigen!
		- Zur Auswahl stehen:
			- **《 <mark>C<sup>S</sup>Fix Me!</mark>**

# **Vorbereitungstreffen**

Termin Probeinstallation:

- Schlüssel noch bei SV
- Mittwoch, 08.06.11 den ganzen Tag
- Donnerstag 09.06.11 von 8 18:30 und ab 20 Uhr
- Freitag 10.06.11 8 18:30 Uhr

Teilnehmer (idealerweise min. die 4 Referenten):

- 1. bigboss (nur donnerstag 2000)
- 2. *PFix Me!*

2010 konnte auf einem Rechner nicht installiert werden:

• Ida (Mitte links v.Doz.), Grund: ungünstige Partitionierung

## **Termine / Themen**

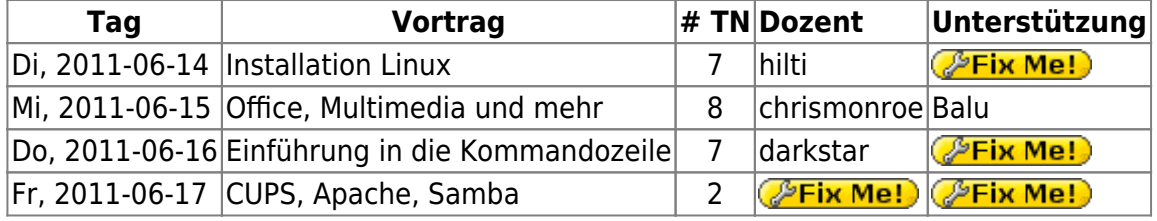

Dozenten:

• hilti

- chrismonroe
- $\bullet$  Balu
- darkstar
- tokkee
- wAmpIre

Unterlagen 2011:

• vhs-kurs 2011 install hilti 2.1.pdf

Unterlagen 2010:

- vhs-kurs 2010 install hilti 1.4.pdf
- vhs vortrag kommandozeile.pdf
- [http://www.witt-blogs.de/images/stories/vortrag/VHS\\_Multimeldia.pdf](http://www.witt-blogs.de/images/stories/vortrag/VHS_Multimeldia.pdf)
- vhs2010 cups samba apachephp.pdf

Unterlagen 2009:

- [Installation Linux](http://lusc.de/dokuwiki/_media/events/2009/linux_install_vhs_2009.pdf)
- [Office, Internet, Multimedia und mehr](http://lusc.de/dokuwiki/_media/events/2009/vhs_multimedia2009.pdf)  ODP hat balu oder chrismonroe09
- [Eine Einführung in Cups, Samba und Apache](http://lusc.de/dokuwiki/_media/events/2009/vhs2009_cups_samba_apachephp.pdf)  ODP bei wAmpIre erfragen

Noch ältere:

- [Installation von SuSE Linux \(2006\)](http://lusc.de/dokuwiki/_media/events/2006/linuxinstallation_suse10_0.pdf)
- [Office, Internet, Multimedia und mehr \(2006\)](http://lusc.de/dokuwiki/_media/events/2006/vhs-script_office_multimedia.pdf)
- [Einführung in die Kommandozeile \(Version 2007\)](http://lusc.de/dokuwiki/_media/events/2007/vhs-linux_on_the_shell.pdf)
- [Apache, CUPS und Samba \(Version 2007\)](http://lusc.de/dokuwiki/_media/events/2007/apache_cups_samba_2007.pdf)

## **Agendas**

Das ist hier keine absolute Pflichtangabe, sondern nur zum Festhalten, was ungefähr drankommen sollte!

#### **Installation**

- Begleitete Installation der gewählten Distribution
- Erklärung von primären und logischen Partionen
- Warum Linux 2 Partitionen (/ und Swap) "braucht"
- Der UNIX-Verzeichnisbaum (evtl. auch anhand der Installation mit File-Manager)
- Wie kann man Programme nachinstallieren?

#### **Office**

- OpenOffice: Writer, Impress, Calc
- Abspielen von MP3 und OGG
- Abspielen von DVDs ACHTUNG! Rechtliche Aspekte erwähnen!
- DigiCams und Auslesen von Bildern
- GIMP **kurz** zeigen als Bildbearbeitung

#### **Kommandozeile**

- Umgang mit Files und Directories
- Verzeichnisbaum
- evtl(!) einen einfachen(!) (!= vi) Editor

### **Apache, Samba, CUPS**

- Installation von Apache und PHP5
- evtl(!) MySQL als Backend
- Einrichtung des Druckers
- Probleme mit GDI-Druckern
- Samba zum Freigeben von Plattenplatz

## **Verbesserungsvorschläge für nächstes Jahr**

- Infrastruktur selbst mitbringen
	- Entweder zwischen Switch und Router klemmen
	- o Oder eigenen Switch und entsprechend Kabel für die Rechner mitbringen
- Mirror mit Ubuntu mitbringen
	- Diverse Office Extensions
	- DHCP/DNS faken, transparent Mirror
- Minimale Install CDs verwenden
- Die Installation KOMPLETT und auf JEDEM Rechner testen
- Partitionlayout vorher prüfen. Ist noch freier Platz?
- Wieder die Bootsektoren sichern. Auch beim Dozentenplatz ;)
- Bei der Installation die Rechnernamen sauber setzen "vhs-desktop" ist für Samba/Windows... "unpraktisch"

From: <http://lusc.de/dokuwiki/>- **LUSC - Linux User Schwabach**

Permanent link: **<http://lusc.de/dokuwiki/orga/2011/03-vhs?rev=1307982857>**

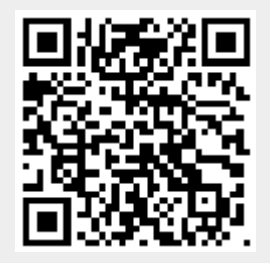

Last update: **2011/06/13 18:34**